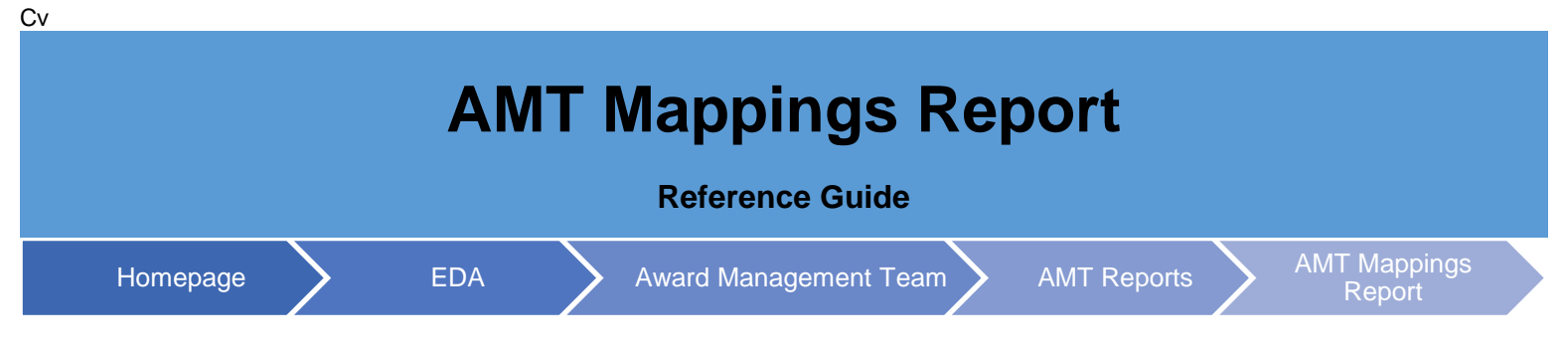

# **Table of Contents**

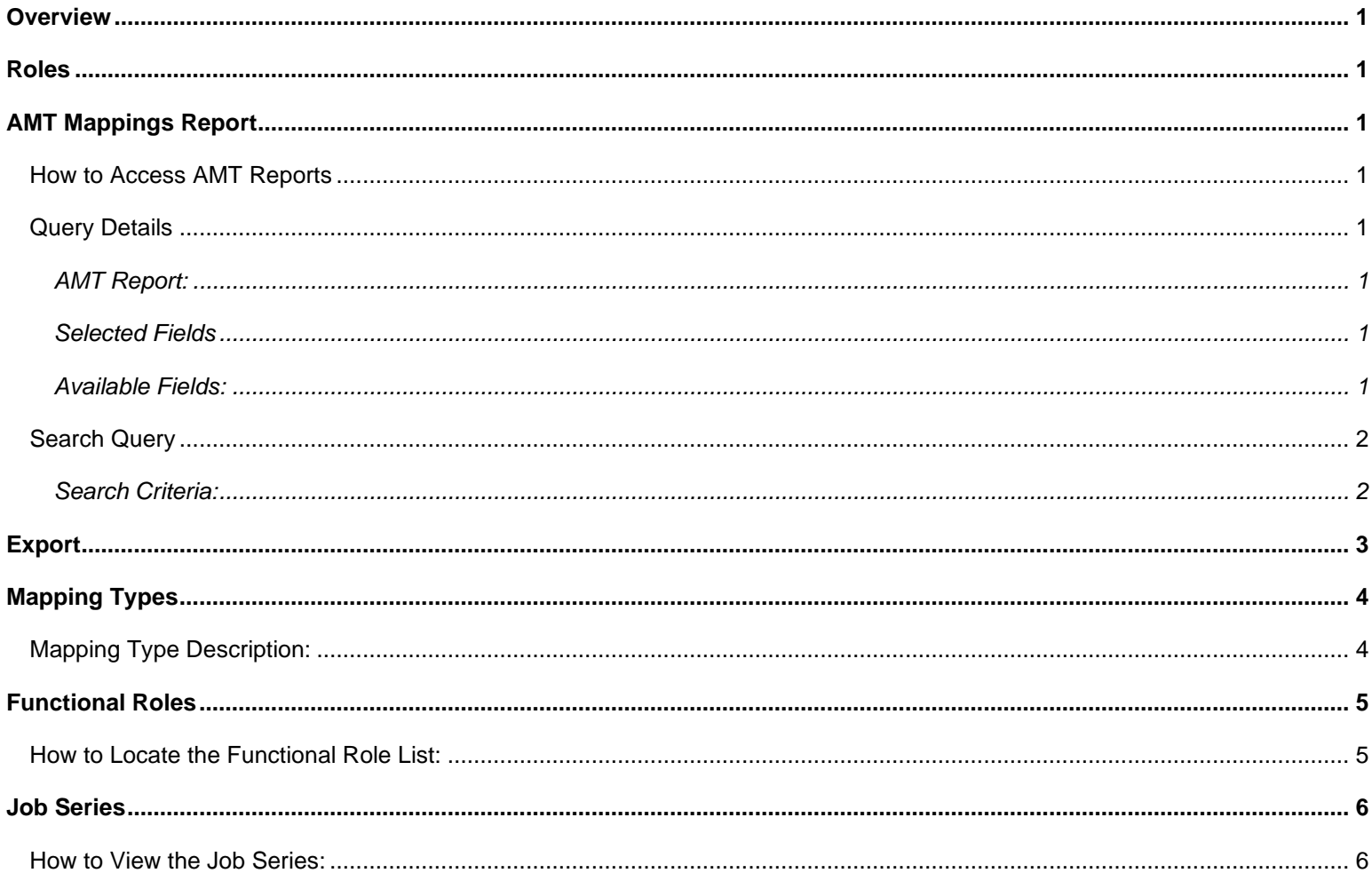

<span id="page-1-7"></span><span id="page-1-6"></span><span id="page-1-5"></span><span id="page-1-4"></span><span id="page-1-3"></span><span id="page-1-2"></span><span id="page-1-1"></span><span id="page-1-0"></span>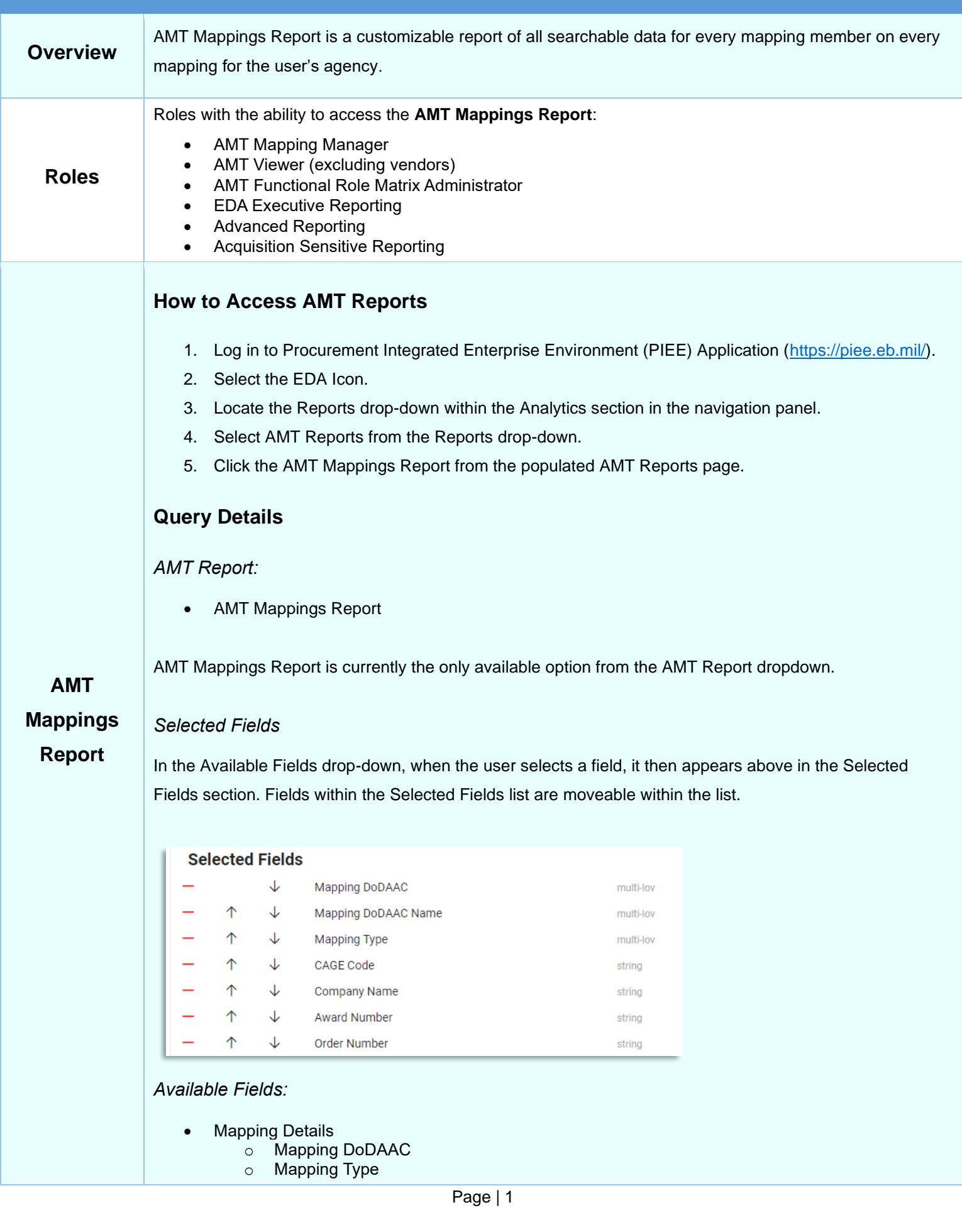

- o CAGE Code
- o Award Number
- o Order Number
- o ACO Code
- Mapping Member Details
	- o Name
	- o Member DoDAAC
	- o Job Series
	- o Office Symbol
	- o Email Address
	- o Phone Number
	- o Acting Role
- **Location Details** 
	- o Mapping DoDAAC Name
	- o Company Name
	- o Member DoDAAC Name

#### **Available Fields**

- > Mapping Details
- **Mapping Member Details**
- **Location Details**

### <span id="page-2-0"></span>**Search Query**

#### <span id="page-2-1"></span>*Search Criteria:*

- **Filter** 
	- o Mapping DoDAAC (*Starts With / Contains / Equal to*) (*Six-character alphanumeric code*)
	- o Mapping DoDAAC Name (*Starts With / Contains / Equal to*) (*Six-character alphanumeric code*)
	- o Mapping Type
	- o CAGE Code (*Starts With / Contains / Equal to*) (*Five-character alphanumeric code*)
	- o Company Name (*Starts With / Contains / Equal to*)
	- o Award Number (*Starts With / Contains / Equal to*) (*13-character alphanumeric code. No special characters allowed.*) (*An FPIID (13-character alphanumeric code with "F" in the 9th position) may be*  entered in the Award or Order Number field when accompanied with a base award entry into the Award *Number field.*)
	- o Order Number (*Starts With / Contains / Equal to*) (*Four-character alphanumeric code*) (*An FPIID (13 character alphanumeric code with "F" in the 9th position) may be entered in the Award or Order Number field when accompanied with a base award entry into the Award Number field.*)
	- o ACO Code (*Starts With / Contains / Equal to*)
	- o Member DoDAAC (*Starts With / Contains / Equal to*) (*Six-character alphanumeric code*)
	- o Member DoDAAC Name (*Starts With / Contains / Equal to*) (*Six-character alphanumeric code*)
	- o Name (*Starts With / Contains / Equal to*)
	- o Acting Role
	- o Job Series
	- o Office Symbol (*Starts With / Contains / Equal to*)
	- o Email Address (*Starts With / Contains / Equal to*)
	- o Phone Number (*Starts With / Contains / Equal to*)

#### *Button(s):*

- **Add Filter**
- **Export**
- New Query

<span id="page-3-0"></span>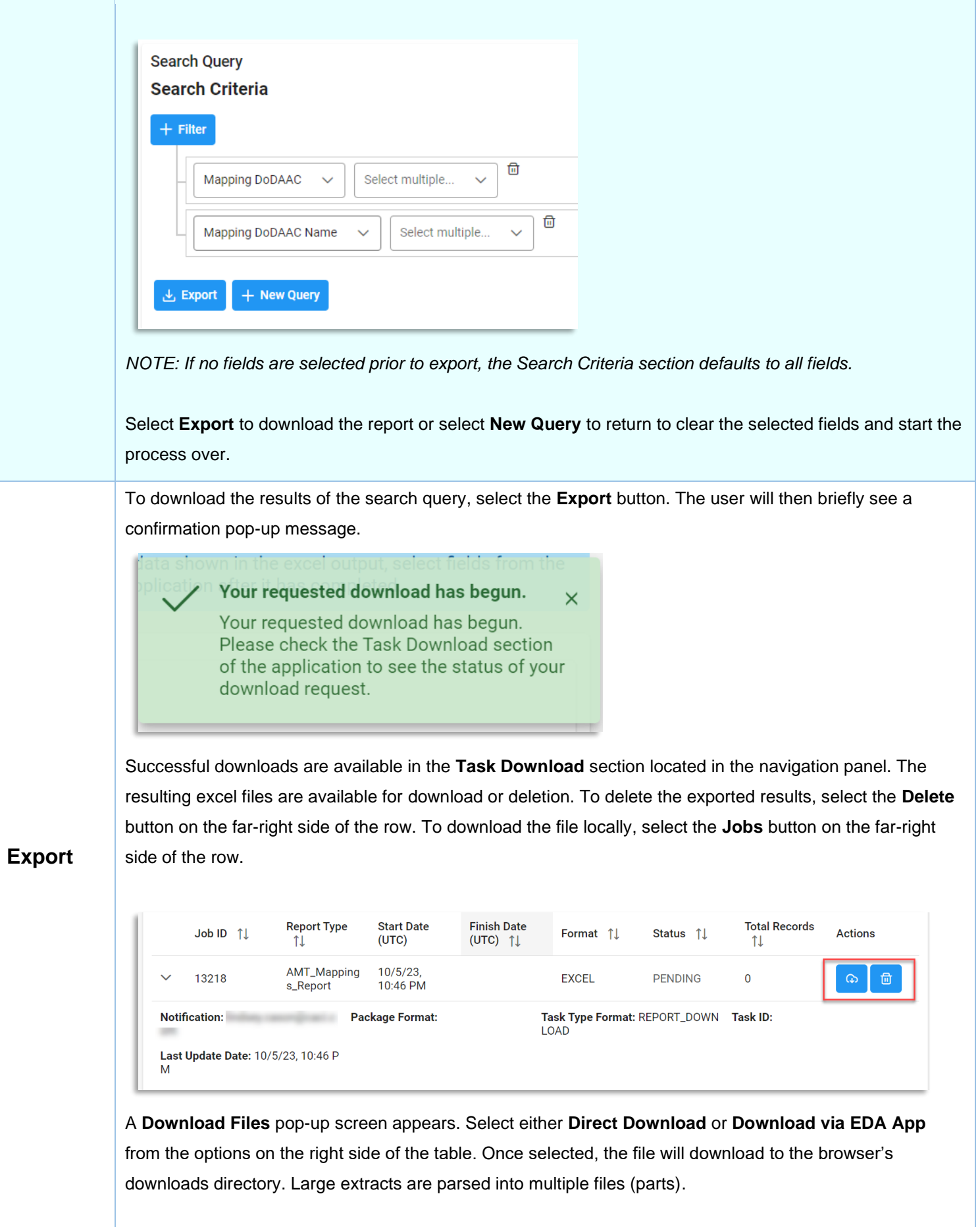

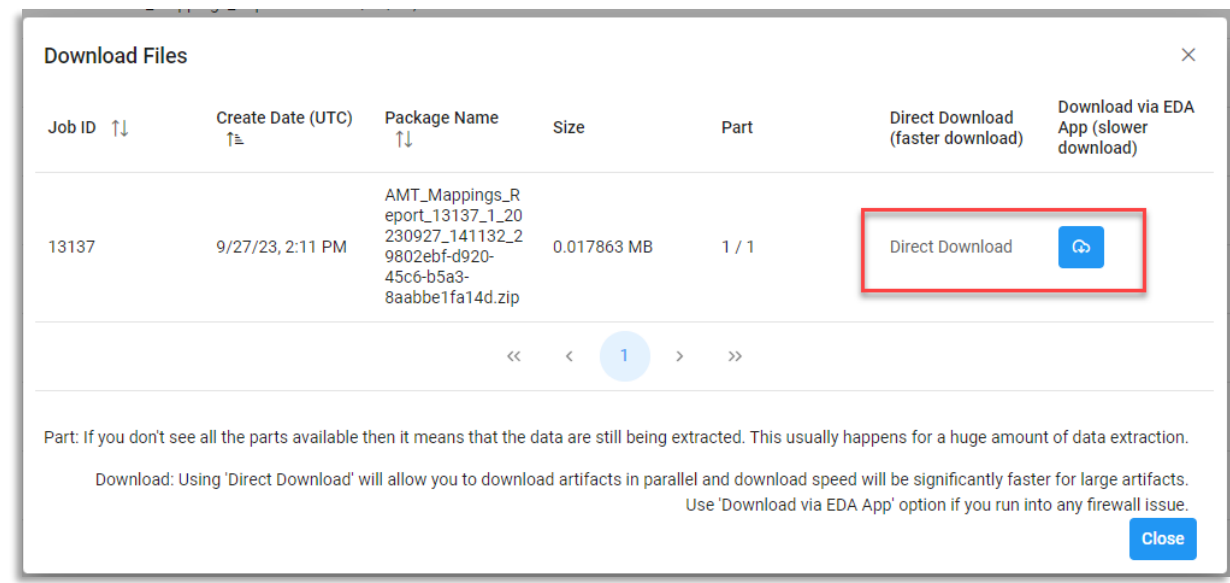

*NOTE: If you don't see all the parts available then it means that the data are still being extracted. This usually happens for a huge amount of data extraction.*

Select the downloaded file from the downloads directory to open the excel.

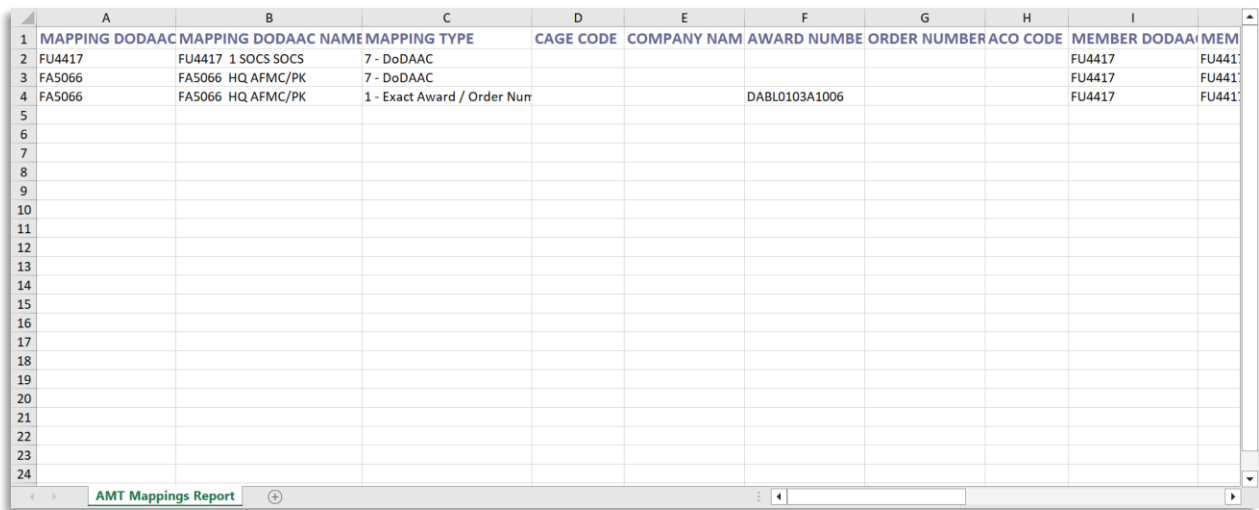

## **Additional Information**

<span id="page-4-1"></span><span id="page-4-0"></span>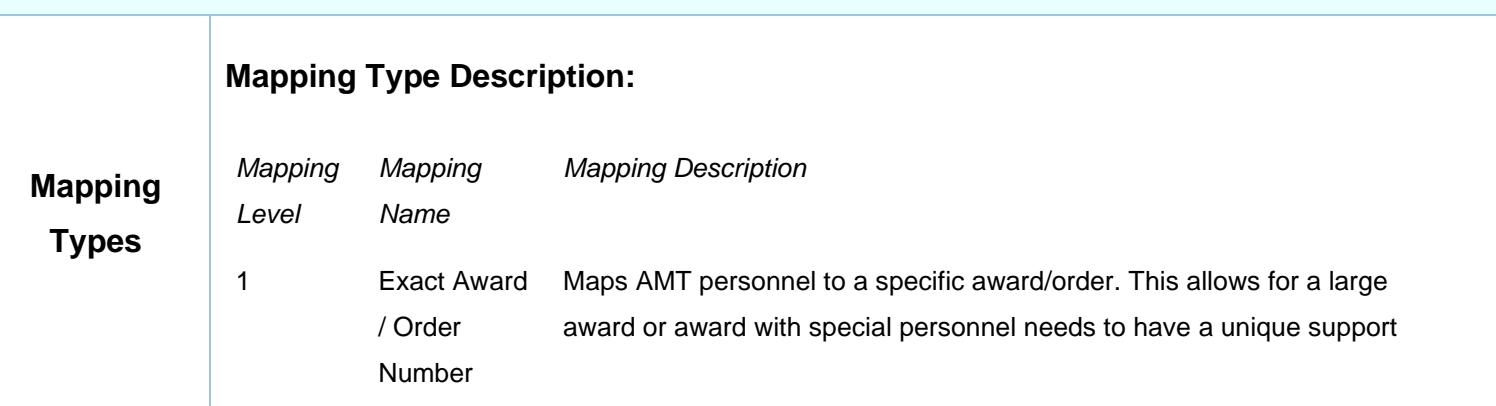

<span id="page-5-1"></span><span id="page-5-0"></span>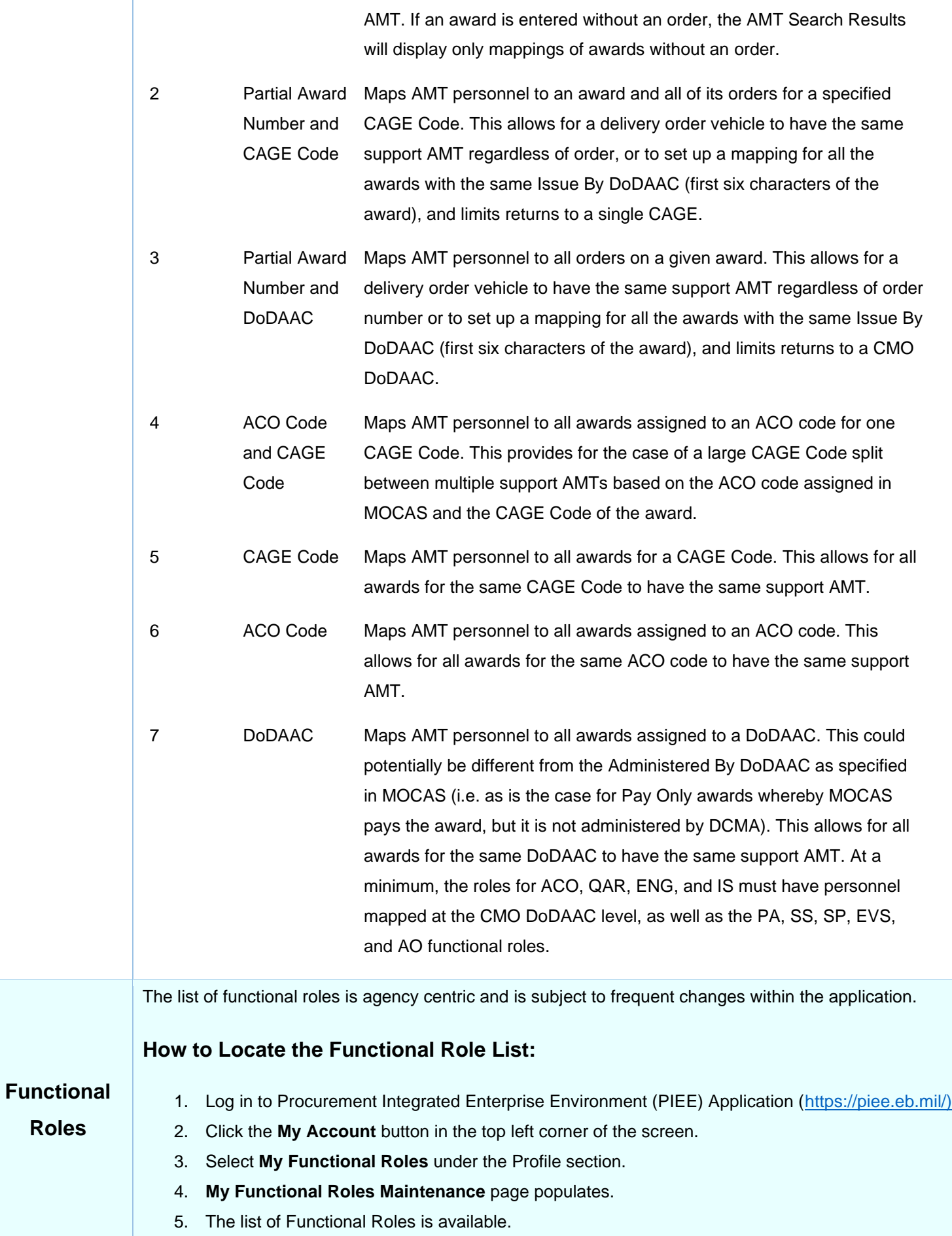

<span id="page-6-1"></span><span id="page-6-0"></span>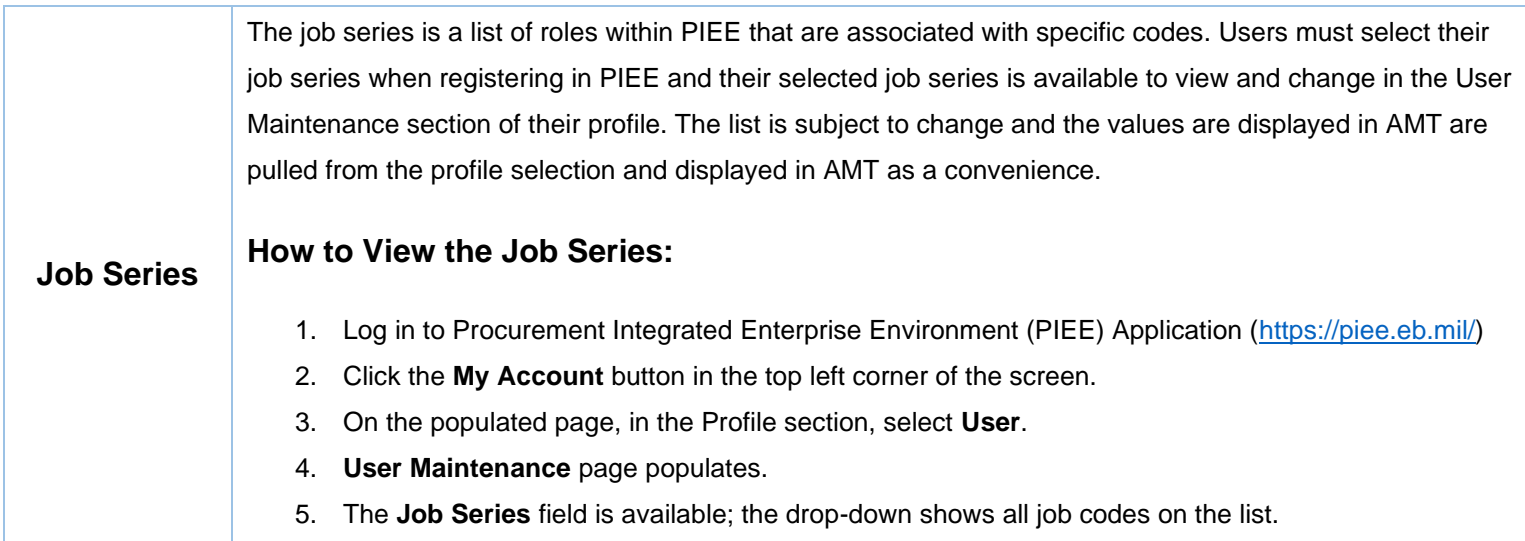